## OPEL TIGRA FROM 2005

USE CABLE C1, CONNECT TO OBD PORT FROM CAR, WE CAN SEE ON PHOTO IT:

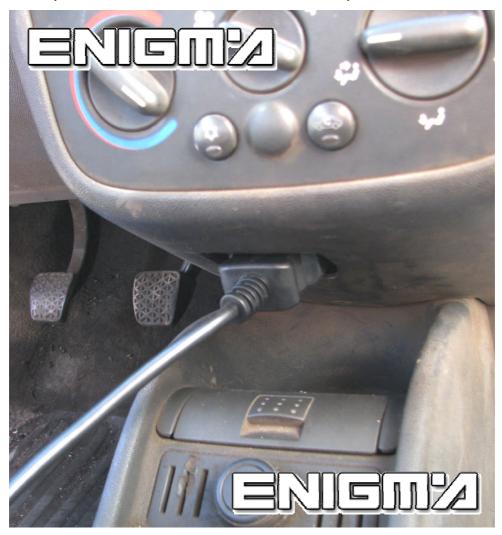

SELECT FROM MENU PROGRAM OPEL CORSA C DIAG. NOW READ ACTUAL KM, AFTER SELECT NEW KM AND ENTER NEW VALUE. DURING PROGRAMATION BUTTON FROM DASH MUST BE HOLDED. CHECK PHOTO BELOW:

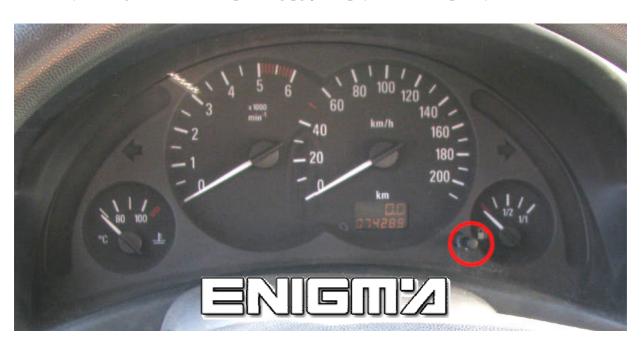

AFTER REPROGRAMATION DISCONNET THREE FUSES (YOU CAN SEE WHICH ONES ON NEXT PICTURE) FOR AROUND 15 SECONDS AND CONNECT IT BACK.

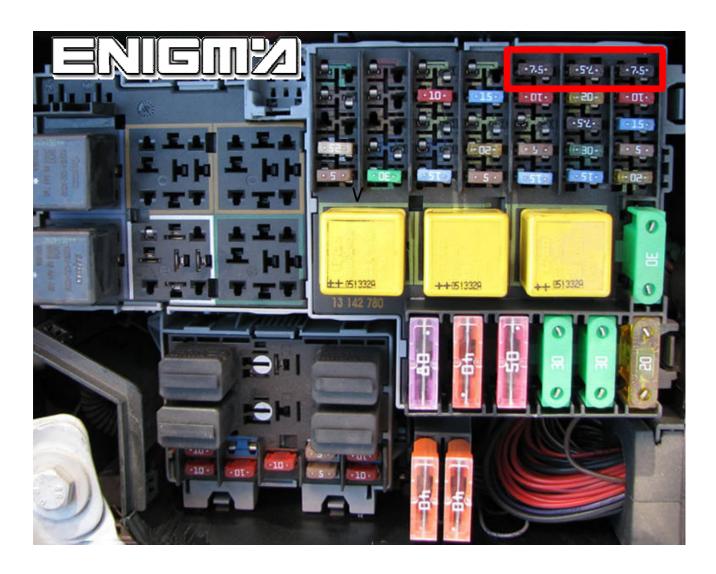

IN CASE THAT THIS NOT WORK, DISCONNECT BATTERY OR ACUMULATOR SOME SECONDS!!!